# **Sonar**

FW-1082 には Sonar と組み合わせて使うためのコントロール・サーフェス・プラグ インが付属しています。このプラグインは、Sonar 2.0 以降、Windows XP/SP1 以降に 対応しています。

プラグインは CD-ROM からインストールします。

FW-1082 コントロール・パネルを開き、 [Settings] タブの [Control Protocol] ドロ ップダウンリストから [Native Mode] を選択します。

次に、Sonarの [オプション] メニューから [外部コントロール] を選択し、黄色の 星印をクリックして新しいサーフェスを追加します。 [FW-1082 Control Surface] を 選択し、 [FW-1082 Control] にアサインします。 [OK] をクリックします。

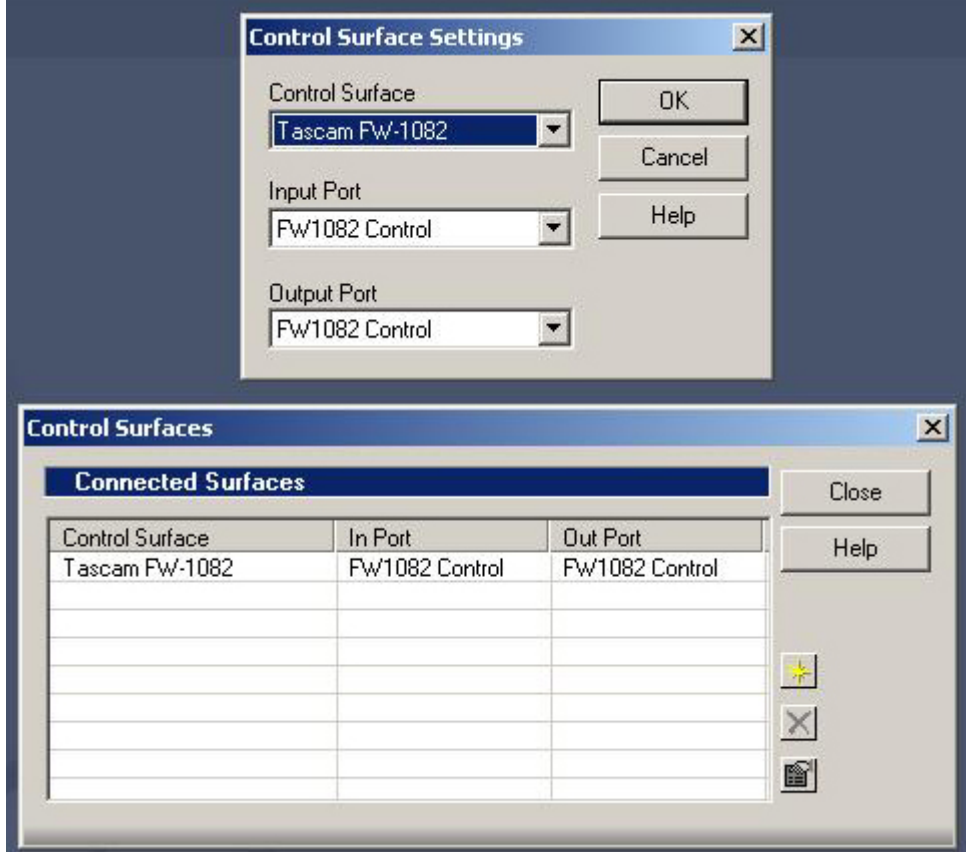

### コントロールの詳細

FW-1082 のサーフェスコントロールは、おおれね予想どおりに Sonar のそれに対応 するパラメータをコントロールします。たとえば、フェーダー、ミュート、ソロ、 トランスポートコントロールは Sonar 上で同じパラメータをコントロールします。 以下にその例外を説明します。

## トランスポートキーについて補足

 $SET + REW = RTZ$  $SET + FF = \overline{R}$ にジャンプする IN: 選択したエリアの先頭にロケートする OUT:選択したエリアの末尾にロケートする SET+IN:現在の再生位置にSelection INポイントを設定する SET + OUT: 現在の再生位置に Selection OUT ポイントを設定する SHIFT + SET + IN: 現在の再生位置にループイン・ポイントを設定する SHIFT + SET + OUT: 現在の再生位置にループアウト・ポイントを設定する SHIFT + IN = 現在選択しているエリアの両端にループイン/アウト・ポイントを設定 する SHIFT + OUT = ループモードを切り換える SHIFT + SET: 現在選択しているエリアの両端にパンチイン/アウト・ポイントを設 定する <<LOCATE: 1つ前のマーカーにロケートする LOCATE>>:次のマーカーにロケートする SHIFT + <<I OCATE or LOCATE>> = 現在の再生位置にマーカーをつける

## データダイアル

- □ ダイアルを時計方向に回すとフォワード方向に、反時計方向に回すと逆にジ ョグすることができます。
- □ SHTL キーが消灯しているときにダイアルを回すと、1小節単位でトランス ポートを動かすことができます。このとき SHIFT キーを押しながら回すと、 1拍単位で動かせます。
- □ SHTL キーが点灯しているときにダイアルを回すと、1000 tick 単位でトラン スポートを動かすことができます。このとき SHIFT キーを押しながら回すと、 100 tick 単位で動かせます。

### 特別なキー操作

SHIFT + PLAY: Audio Engine のオン/オフを切り換えます。 SHIFT+STOP: Sonar をリセットします。

#### $SEL$   $\div$

FW-1082の SEL キーを押すと Sonar 上のそのチャンネルを選択できます。Holding SHIFT キーを押しながら SEL キーを押すと、Sonar 上のそのチャンネルのフェーダ ーをユニティ・ゲインにセットします。

赤い REC キーを押しながら SEL キーを押すと、そのトラックのレックファンクショ ンのオン・オフが切り換わります。

## パンと EQ

EO/PAN LED が点灯しているときは:

- □ 右図の4つのエンコーダーのうち、一番 下のつまみで、Sonar で選択されている チャンネルのパンをコントロールします。
- □ SHIFT キーを押しながら一番下のエンコ ーダーを回すと、パンの微調整ができま す。
- □ GAIN, FREQ, Qのつまみは、Sonar で選 択されているチャンネルの、選択してい るEQ バンドのパラメータをコントロー ルします。Sonar のチャンネル EQ のバン ド1~4をサポートしています。
- □ SHIFT キーを押しながら EQ バンドキー を押すと、その EQ バンドをオン/オフで きます。
- □ EO/PAN キーを押しながら EO バンドキ ーを押すと、そのバンドの EO カーブを 切り換えられます。

### AUX センド

AUX 1-4 または AUX 5-8 の点灯時は:

□ 4つのエンコーダーを使って、Sonar で 選択されているチャンネルの、AUX 1~4 または AUX 5~8 のセンドレベルを調整 します。

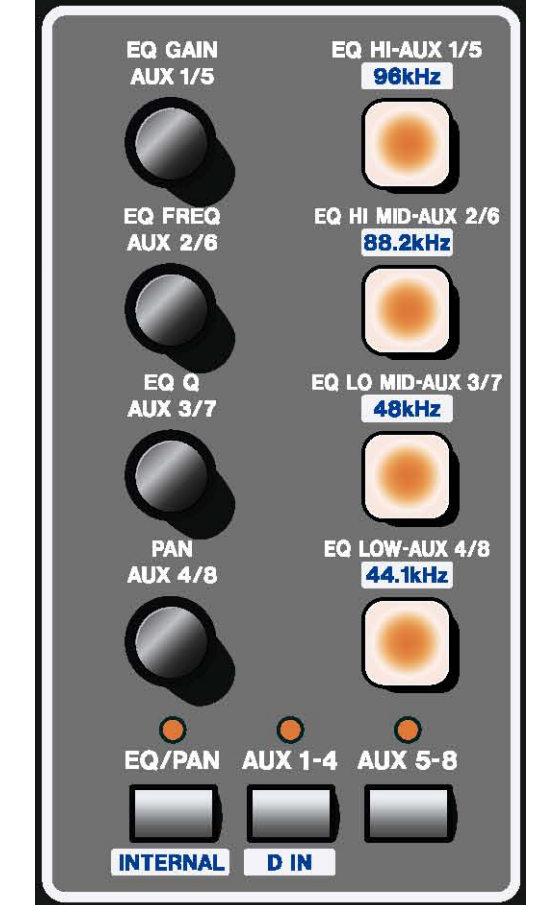

- □ 4つのキーは Sonar で選択されているチャンネルの AUX 1~4 センドまたは AUX 5~8 センドの有効/無効を切り換えます。
- □ SHIFT キーを押しながら4つのキーのいずれかを押すと、Sonar で選択され ているチャンネルの、そのAUXセンドのプリ/ポストを切り換えられます。

## F.KEYS キーによるショートカット

F.KEYS キーの機能を Sonar でプログラムすることができます。Sonar の [Tools] メ ニューから [TASCAM FW-1082] を選択すると下図のダイアログが現れますので、 F.KEYS キーと保存/読み込みの設定ができます。

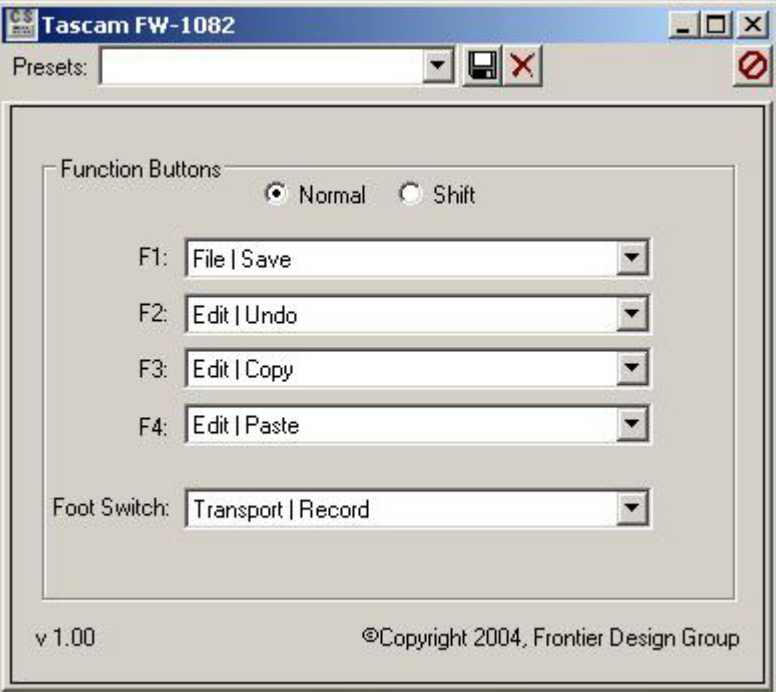

デフォルト設定は以下のとおりです。

 $F1 = Save$  $F2 = Undo$  $F3 = Copy$  $F4 =$  Paste  $SHIFT + F1 = Enter$  $SHIFT + F2 = Redo$  $SHIFT + F3 = Cut$  $SHIFT + F4 = Delete$ 

## 矢印(カーソル)キー

矢印キーは画面上のメニュー、サブメニュー、メニュー項目にアクセスするのに使 います。

### BANK  $\pm$ -

BANK>キーまたは<BANK キーを押すと、FW-1082 のコントロール対象となる8チ ャンネルバンクがそれぞれの方向に切り換わります。

SHIFT キーを押しながら BANK>キーまたは<BANK キーを押すと、FW-1082 のコン トロール対象となる8チャンネルバンクが1チャンネルずつそれぞれの方向に切り 換わります。

## マスターフェーダーのアサイン

SET キーを押しながら BANK>キーまたは<BANK キーを押すことにより、マスター フェーダーを前後のバーチャルマスターにアサインすることができます。マスター フェーダーがどのバーチャルマスターにアサインされているかは BANK LED の点灯 によりわかります。